# 整合輸配電網電力潮流分析

# **Power Flow Analysis of Integrated Transmission & Distribution Networks**

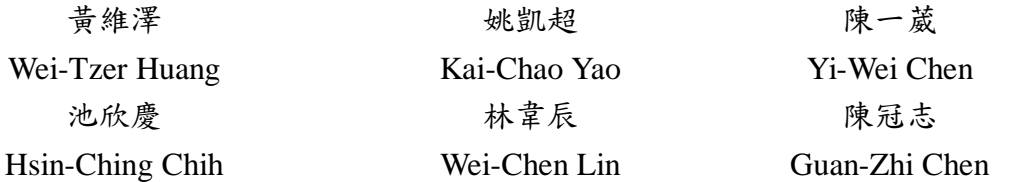

國立彰化師範大學

Department of Industrial Education and Technology, National Changhua University of Education Changhua City, Taiwan, R.O.C.

# 摘 要

本文旨建立一整合輸配電網之電力潮流解析技 術,用以提供具整合傳統輸電網與配電網各自獨立分析 無法反應二者之間互動影響分析。本文利用 Python 開 放性程式語言撰寫腳本程式整合解析輸電網商用套裝 軟體 PSS/E 與開放式配電網分析軟體 OpenDSS, 求解 輸電網考慮配電變電所所屬配電網之互動模擬分析,藉 以提高模擬分析結果準確性與執行效率,並以 IEEE 14-Bus 輸電測試系統與 IEEE 13-Node 配電測試系統為 標的,進行全日連續電力潮流模擬分析,藉以驗證本文 所開發之整合分析可行性,模擬結果顯示本文所提整合 輸配電網電力潮流分析技術確實可行,且有助於未來相 關應用研究。

關鍵詞:Python、PSS/E、OpenDSS、輸電網、配電網、 電力潮流。

# **Abstract**

This paper aims to establish an integrated power flow analysis technology for the transmission and distribution networks. It is capable of provide an interactive analysis between transmission and the distribution networks. The open programming language, Python, is applied to write a script program to integrate the PSS/E and OpenDSS for solving the interactive power flow problem, and the proposed technique is helpful for enhancing the analysis accuracy and execution efficiency. The IEEE 14-Bus transmission test system and IEEE 13-Node distribution test system are utilized as the sample system to conduct a full-day continuous power flow analysis to verify the feasibility of the integrated analysis technique, which is developed in this paper. The simulation results demonstrate that the proposed approach is surely feasible and is helpful for the related application research in the near future.

*Keywords*: Python, PSS/E, OpenDSS, Transmission Network, Distribution Network, Power Flow.

# **I.** 前 言

電力市場自由化運作機制提高系統整體運轉效能 與提供用戶電力能源多元化選擇,故在電業自由化的機 制下傳統垂直整合的電力系統架構及其壟斷市場運轉 機制在解制後分割為發電、輸配電與售電。歐美等先進 國家在其電力工業發展歷史、能源政策、天然環境與地 理條件下各自發展出合適的自由化電力市場架構與運 轉機制,台灣亦在今年初通過電業法修正,未來台電的 發電業及輸配電業分工後將轉型為控股母公司,旗下成 立發電及輸配售電業公司,且輸配電業負責執行電力調 度業務、設立公開透明之電力交易平台 [1-2]。此外, 在我國電業法架構與政府能源政策下,我國電力能源結 構將自目前配比(2016 年燃煤 45.5%、燃氣 32.4%、核 能 12%、再生能源 4.8%、燃油 4.2%、抽蓄水力 1.2%) 大幅改變至 2025 年規劃再生能源發電量占比達 20%、 燃煤發電量占比降至 30%與低碳天然氣發電量占比達 50%,其中再生能源發電以太陽光電與風力發電為主, 太陽光電屋頂型與地面型(含水面型)裝置容量預計分 別為 3 GW 與 17 GW;陸域與離岸風力發電裝置容量預 計分別為 1.2 GW 與 3 GW(共計 4.2 GW),故未來以風 力發電與太陽光電為主之再生能源將依其容量大小併 入輸配電網,尤其屋頂型太陽光電絕大多數皆併入低壓 配電網以群聚方式由下而上影響高壓一次配電網甚或 輸電網,少數電廠級太陽光電則併入一次配電網或輸電 網;風力發電併網型態與影響大致上亦相似,故電力系 統運轉安全與穩定在面對間歇性再生能源發電高占比 下將為一大挑戰,因此文獻[3-7]分別應用 PSS/E 進行 台灣併接大型離岸風場之相關研究、彰濱離岸風場對台 電系統之影響分析、考量大型風力發電場併網系統衝擊 之最優輸電網擴充規劃、風力發電機低電壓穿越特性對 台灣離岸風場併接系統的影響研究、未來再生能源大幅 增加對台灣輸電系統影響及因應策略研究,以及大規模 風力併入台電系統後對於故障臨界清除時間的影響;此 外, Python 在電力系統分析應用[8-13],電力潮流計算 分析應用需要大量的數學運算,如三角函數、複數、多 維矩陣處理、稀疏矩陣處理、特徵值計算與繪圖功能 等,Python 如同相關商用數學軟體可執行上述功能並且

呼叫圖形處理器(GPU)分擔數值計算處理等;儘管如 此,已經有許多針對電力系統應用之開源資料庫問世且 公布在網站站供呼叫使用,如 PyPSA[9]等。由上述可 知,未來輸配電網路之間互動影響在再生能源高佔比情 況下將日益顯著,不容小覷,故發展一整合輸配電網路 模擬分析技術勢在必行。

### **II.** 模擬分析軟體簡介

# **2.1 Python** 簡介

Python 為廣泛使用的開源(Open Source)高階程式 語言,其應用範圍包含:網頁與物聯網應用開發、數值 運算分析 GUI 圖形化介面、多運算核心系統開發、人 工智慧應用等。 Python 的直譯器核心碼能支援多種作 業系統,可支援跨平台操作。本研究另採用 Anaconda 及 PyCharm 此二種開源軟體輔助模擬分析軟體設計開 發。

# **2.1.1 Anaconda**

初安裝完之 Python 開發環境並無所需之程式包 (Package),Anaconda 軟體的主要功能為管理並安裝程 式碼所呼叫到之程式包群。依據開發電腦主機之硬體條 件、作業系統版本、程式包間之相依性等條件,Anaconda 搜索在網路上之開源原始碼並執行安裝。若新案件需要 操作不同版本的 Python 核心,僅需讓 Anaconda 切換至 新開發環境,維持原開發環境單純與一致 [14]。

### **2.1.2 PyCharm**

 Python 程式碼取消括號符號並改用空格以表示段 落,且程式包與模組(module)數量可能高達數十個,有 效率的開發環境(IDE)軟體則為不可或缺。本文採用由 [JetBrains](https://zh.wikipedia.org/wiki/JetBrains) 公司開發的 PyCharm Community 開源軟體 (PyCharm),除能提供程式包與模組之原始碼檢閱功 能,並且能提供記憶體檢知、程式碼格式校正、運行錯 誤修正建議與遠端資料備份等功能[15]。

#### **2.2. PSSE** 簡介

PSS/E(Power System Simulator for Engineering) 該 電力系統模擬軟體可以進行電力潮流計算、偶發事故分 析,以及動態模擬等,該軟體以電力潮流計算為核心, 將穩定度與短路電流分析等功能整合在內為一整合互 動式的軟體,在國際上廣為研究單位、電力公司及學術 單位所採用。本研究以 Python 經由與 PSS/E 建立連結, 連結方式[16]如圖 1 所示,在 IDE 內撰寫以下幾行程 式,即可完成連結。經連結後即可在 Python 的 IDE 環 境下撰寫程式完成整合模擬平台開發。

# **2.3 OpenDSS** 簡介

 OpenDSS 是由 美國 電 力研 究所 (Electric Power Research Institute, EPRI)在 2008 年所開放的免費模擬軟 體[17-18],是一個全面性的電力網路系統模擬分析工 具,主要用於電力公司配電系統的研究與評估,廣泛應 用在智慧電網的研究。OpenDSS 適合用於多種不同的

電力系統應用研究,如多相交流電路分析、配電規劃分 析、年負載率和發電模擬、分散式資源併網分析、風力 發電機規劃模擬,軟體內建多種模組,包括:電力潮流 分析、諧波、動態與故障分析等。OpenDSS 有兩種執 行方式,其一為獨立的執行程式,提供主模擬引擎(Main Simulation Engine)供使用者輸入程式(Scripts)後編譯、 執行輸出結果(Scripts Result)。而此結果亦可寫回至使 用者介面,供使用者做動態連結的分析;其二為利用 COM Engine 設計為導向的模式,可支援跨平台整合應 用程式,例如: Matlab、Excel、Python 與 VB 等,使 用者可以開發動態連結程式庫(User Written DLLs)呼叫 OpenDSS,透過 COM Interface 以動態連結方式進行整 合協同計算、分析,如圖 2 所示。

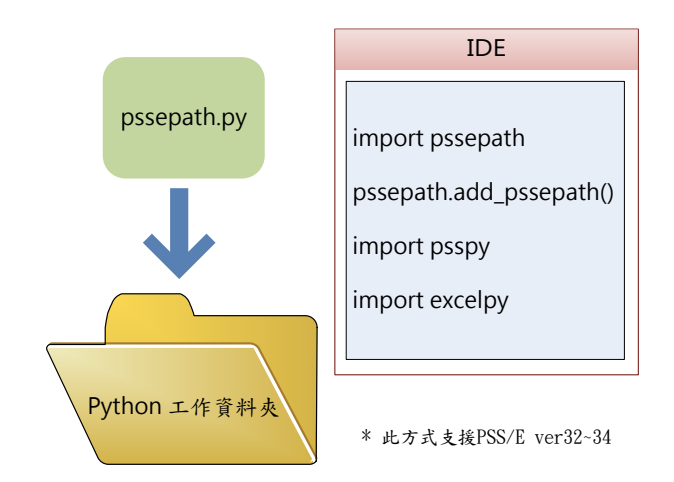

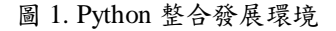

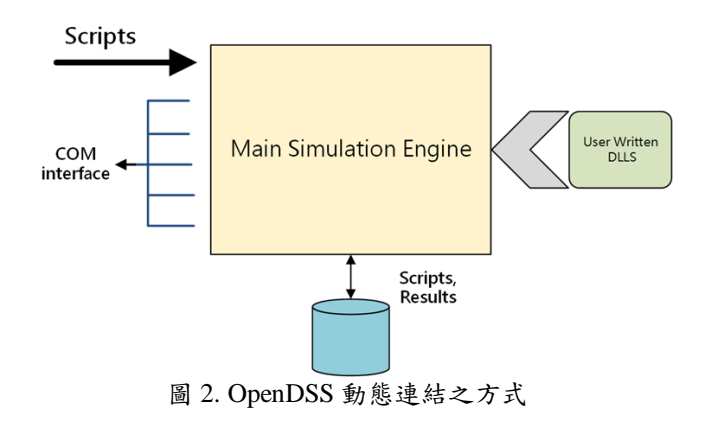

**III.** 模擬分析系統架構

#### **3.1** 系統架構圖

本研究之系統架構為 Python、OpenDSS、PSS/E 三 者所組成,透過 COM interface 的方法協同計算,首先 讓 OpenDSS 輸出配電系統之變電站資料(電壓、功率等) 以 Excel、Csv 呈現,再利用 Python 各程式包(Package) 的功能,讀取資料,進行整理。將 24 小時的負載資料 透過 PSS/E 的 Application Program Interface(API)的功 能,進行資料修改及功率潮流的運算,最後在運用 Python 將結果輸出,如圖 3 所示為系統架構圖。

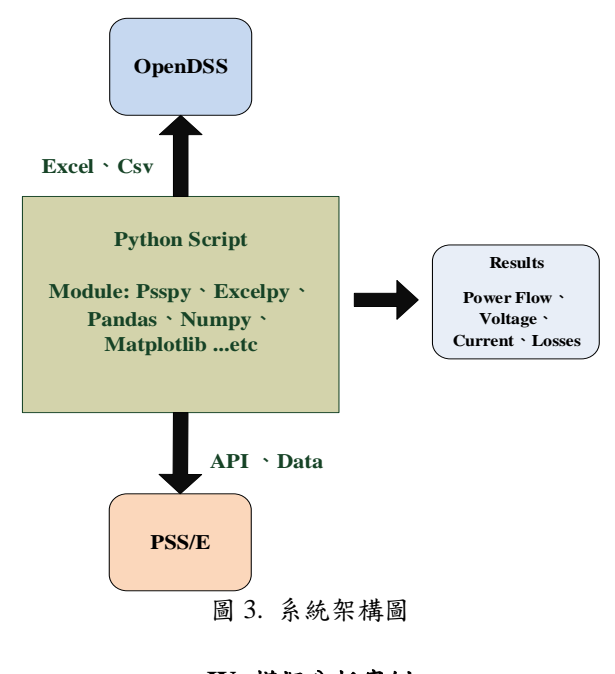

# **IV.** 模擬分析案例

### **4.1** 輸配電測試系統說明

本文採用之輸電系統為 IEEE 14-Bus 測試系統,而 配電網路為 IEEE 13-Node 測試系統,經由執行 OpenDSS 取得日負載曲線,進而獲得變電站資料。圖 4 為輸配電測試系統的單線圖,本研究修改系統原始負載 資料,將配電網#1(Distribution Network#1)負載併接於 Bus11, 配電網 #2(Distribution Network#2)負載併接 Bus12,最後經 OpenDSS 計算 Bus11、12 之負載如圖 5 所示,再取得該配電網一日負載曲線後加上該母線原來 負載,即取得該母線集總負載模型。

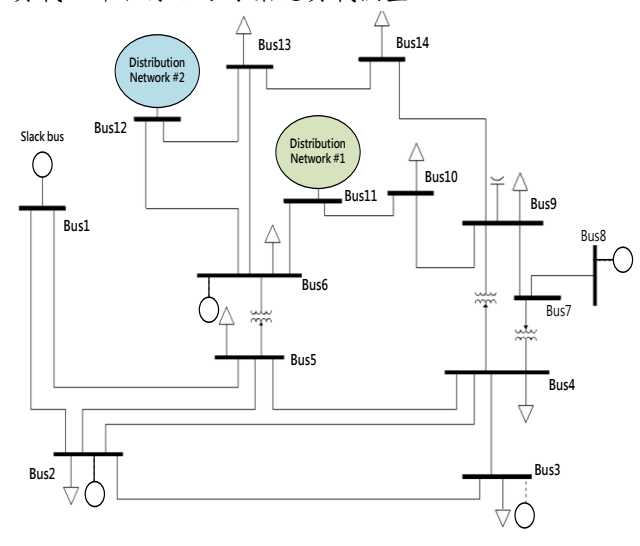

圖 4. 輸配電測試系統

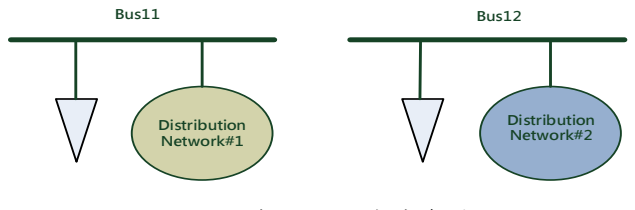

圖 5.母線 11、12 負載資料

# **4.2** 各母線日負載曲線

以下將描述此系統之日負載曲線設計,分別為輸 電級各母線原始日負載曲線及 OpenDSS 計算所得之日 負載曲線。

# **4.2.1** 輸電級 **24** 小時負載模型設計

本文使用之負載模型係由住宅(Residential)、商業 (Commercial)、工業(Industrial)之 3 種典型 24 小時負載 曲線所組成,負載曲線如圖 6 所示,負載模型係依據[19] 所提供之每一母線之額定視在功率做基準,假定每一母 線上之住宅、商業、工業占比,如表1所示,計算每一 母線之各時間點負載量。如 Bus *i* 第 *k* 個時間之負載量 計算方式如式 1 所示。

 $(R_{Tk} \times R\% + C_{Tk} \times C\% + I_{Tk} \times I\%) \times MVABus_i$  (1)

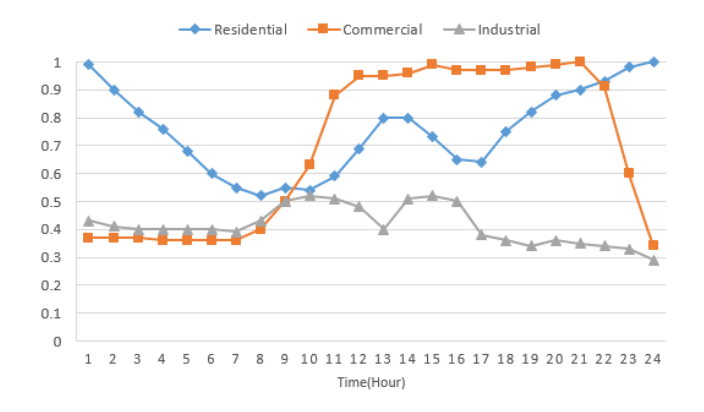

圖 6. 24 小時負載曲線

| <b>Bus</b><br>No.       | <b>MVA</b> | PF    | <b>Residential</b><br>占比% | <b>Commercial</b><br>占比% | <b>Industrial</b><br>占比% |
|-------------------------|------------|-------|---------------------------|--------------------------|--------------------------|
| $\mathbf{2}$            | 25.14      | 0.863 | 30%                       | 40%                      | 30%                      |
| 3                       | 96.12      | 0.980 | 40%                       | 40%                      | 20%                      |
| $\overline{\mathbf{4}}$ | 47.96      | 0.997 | 25%                       | 30%                      | 45%                      |
| 5                       | 7.77       | 0.979 | 50%                       | 25%                      | 25%                      |
| 6                       | 13.48      | 0.831 | 90%                       | 5%                       | 5%                       |
| 9                       | 33.85      | 0.871 | $0\%$                     | 50%                      | 50%                      |
| 10                      | 10.71      | 0.841 | 60%                       | 25%                      | 15%                      |
| 11                      | 3.94       | 0.889 | $0\%$                     | $0\%$                    | 100%                     |
| 12                      | 6.31       | 0.967 | 20%                       | 70%                      | 10%                      |
| 13                      | 14.97      | 0.922 | 35%                       | 35%                      | 30%                      |
| 14                      | 15.72      | 0.948 | 10%                       | 80%                      | 10%                      |

表 1. 負載模型資料

# **4.2.2** 執行 **OpenDSS** 計算配電網日負載曲線

本文所使用之配電網路為 IEEE 13-Node 範例系 統,係在 OpenDSS 建立資料,將其變電站資料設為 24 小時變動資料,其中,掛接於 Bus 11 之負載之 24 小時 負載曲線如圖 7 所示,而 2 號負載之 24 小時負載曲線 如圖 8 所示。

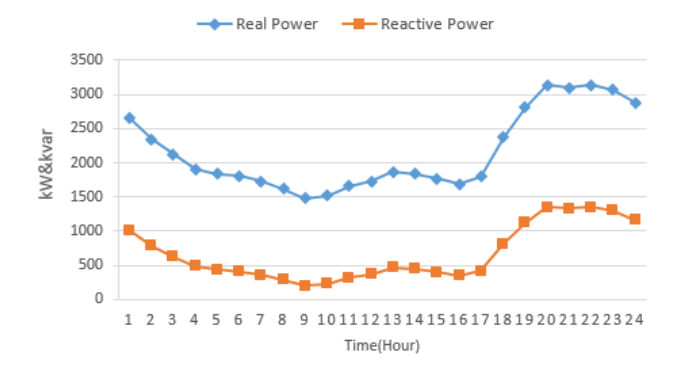

#### 圖 7. Distribution Network #1

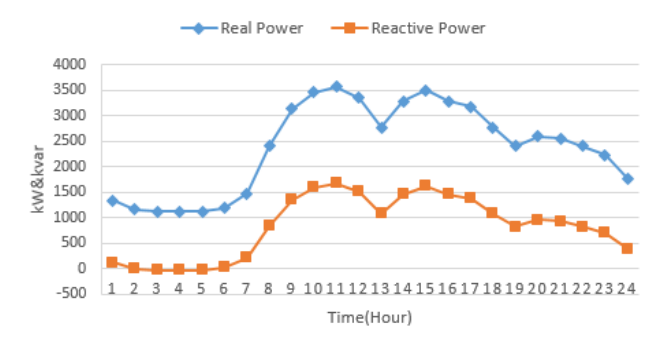

圖 8. Distribution Network #2

### **4.2.3** 輸電級各母線綜合日負載曲線

綜合各母線之負載曲線,計算出每個母線,每時 間點的負載量,可求得圖 9 所示之各母線負載功率。由 此可知,母線 3 之負載量高於其他母線,其次為母線 4。 另外,母線 1、7、8 上並無負載。

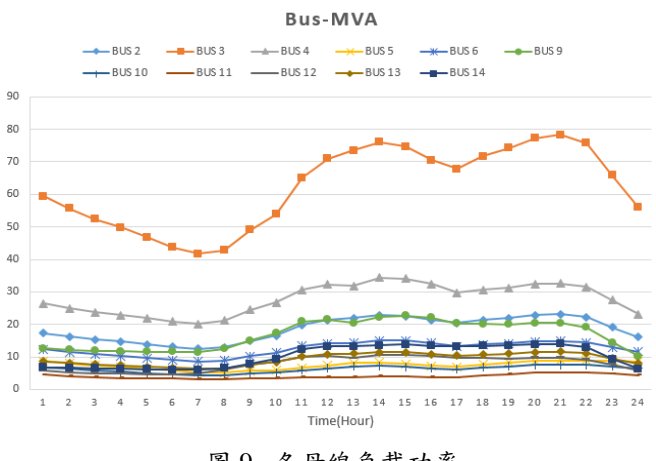

圖 9. 各母線負載功率

# **4.3** 模擬分析結果與探討

以下將分別論述系統電壓、發電機發電量、系統 需求與損失、線路壅塞情形,及新增線路改善之效果。

# **4.3.1** 原始系統模擬分析結果

# **4.3.1-1** 電壓

設定 Bus1 為 Swing Bus, Vpu.=1.06, 母線 2、3、  $6 \cdot 8$ 為 PV Bus, Vpu.= $1.0$ , 其餘皆為 PQ Bus, 將負載 模型輸入 Pvthon,經由 PSS/E 計算功率潮流,得出圖 10 所示之母線電壓值,基於母線負載量之觀察,8 點後 負載量逐漸提升,以致 8 點後各母線電壓有小幅度的下 降,最低點電壓為 Bus12(0.9785p.u,時間點=15),整體 電壓仍在 0.97~1.02 間,為合理範圍。

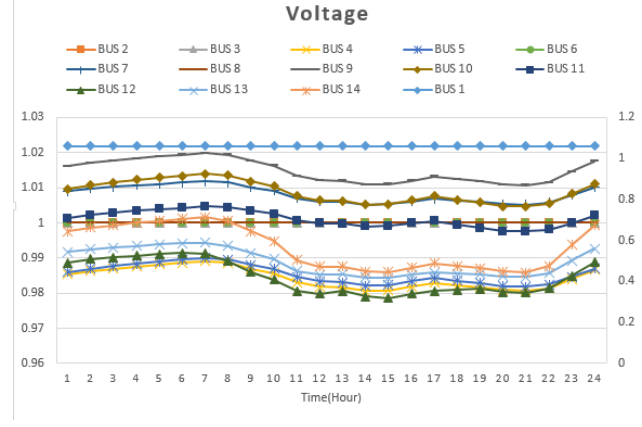

圖 10. 各母線電壓標么值

## **4.3.1-2** 發電機發電量、系統需求與損失

發電機發電量(Generation)包含 G1、G2、G3、G6、 G8在每個時段所提供或吸收功率之總和,需求(Demand) 為每個時段的負載量之總和,損失為線路及變壓器損失 總和,圖 11 為每時段之發電量與需求加損失的疊加圖-實功,其中 G1、G2 為提供功率之發電機,而 G3、G6、 G8 為吸收實功之調相機。

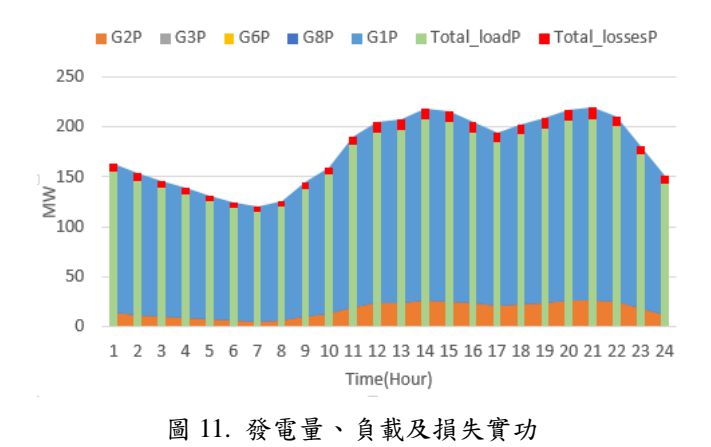

圖 12 為為每時段之發電量與需求加損失的疊加 圖-虛功,其中 Fixed Shunt 及 Line Capacitor 為提供虛 功。由兩圖可知,各時段的發電量等於系統需求加上損 失,符合功率平衡之原則。

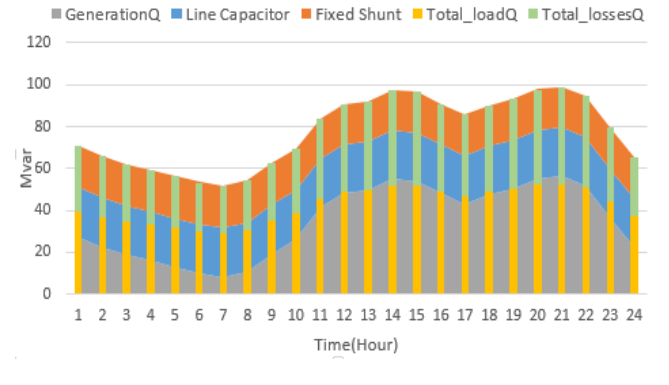

圖 12. 發電量、負載及損失虛功

# **4.3.1-3** 線路流量與額定限制

圖 12 為各線路流量的曲線圖,由圖可知,線路 1 到 2 在每個時段的流量皆為最高,其次為線路 1 到 5、 2 到 3。根據[19]所提供之各線路額定值如表 2 所示, 可得出如圖 13 之每時段之線路壅塞率,超過 100%(紅 線)的為線路為 2-3(最高達 182.76%)、1-2(最高達 121.11%)、4-5(最高達 113.49%)、1-5(最高達 102.12%), 其代表之意義為某時間之某線路流量過載,需進行新增 線路改善。

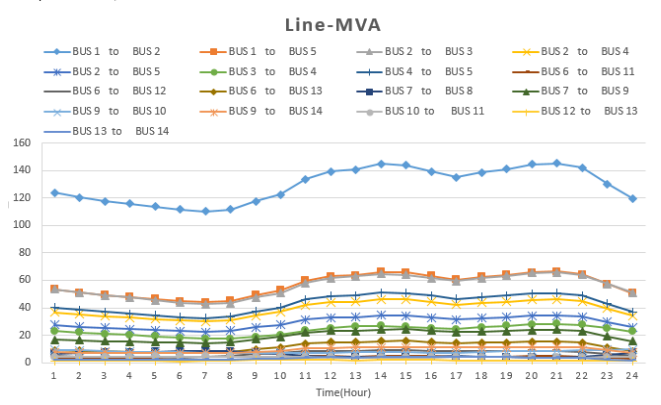

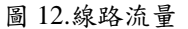

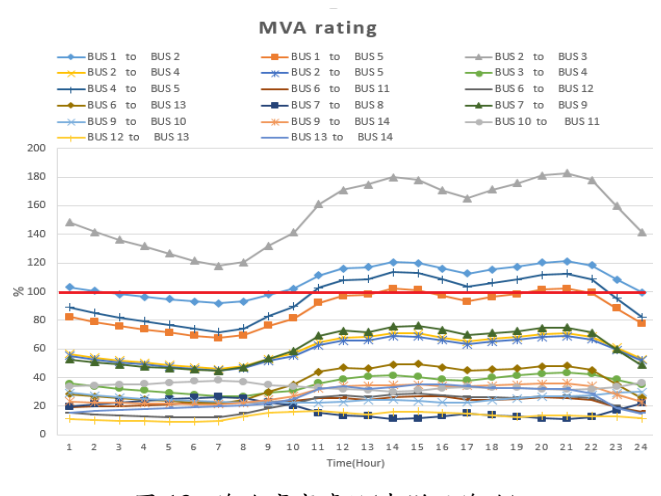

圖 13. 線路壅塞率%(未增設線路)

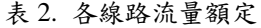

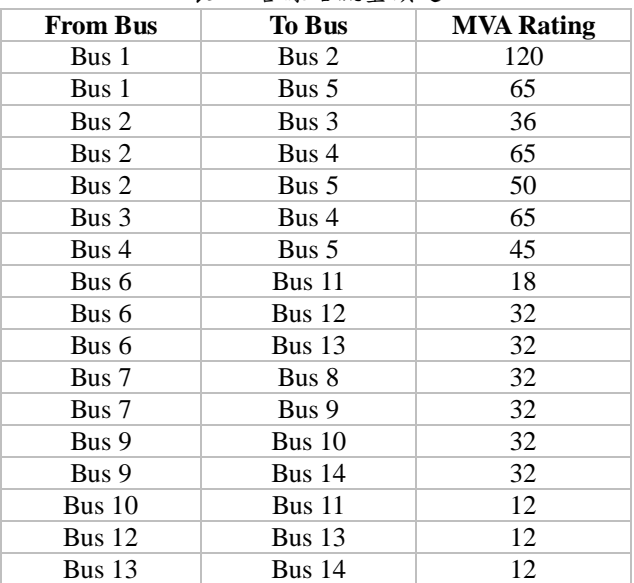

# **4.3.2** 新增線路模擬分析結果 **4.3.2-1** 新增線路**(1-2#2,2-3#2)**

新增線路 1-2#2,2-3#2 所得出的結果如圖 14 所示 (列出部分),線路 1-2#2 與原線路 1-2#1 資料相同,線 路 2-3#2 與線路 2-3#1 亦同。新增線路後,原本壅塞之 線路(達 100%)變為正常(100%以下), 如 1-2#1#2(最高 達 90.88%)、4-5(最高達 79.3%)、1-5(最高達 80.55%), 而線路 2-3#1#2 也從最高 182.76%下降為 119.4%。

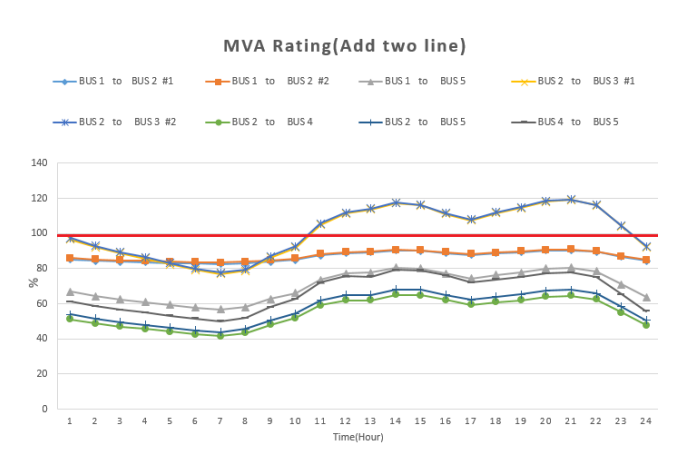

圖 14. 線路壅塞率%(增設線路 1-2#2,2-3#2)

### **4.3.2-1** 新增線路**(1-2#2,2-3#2,2-3#3)**

新增線路 1-2#2,2-3#2,2-3#3 所得到之結果如圖 15(列出部分)所示,線路 2-3#3 資料與線路 2-3#1#2 相 同,由圖可知,所有線路的壅塞率都低於100%,而線 路 2-3#1#2#3 也從最高 119.4%下降為 87.64%。另外, 為探討增設線路會給電壓帶來影響,另求得如圖 16 增 設 3 條線之母線電壓曲線,該最低點電壓為 Bus12(0.9785p.u, 時 間 點 =15) , 整 體 電 壓 仍 在 0.97~1.02,為合理範圍。

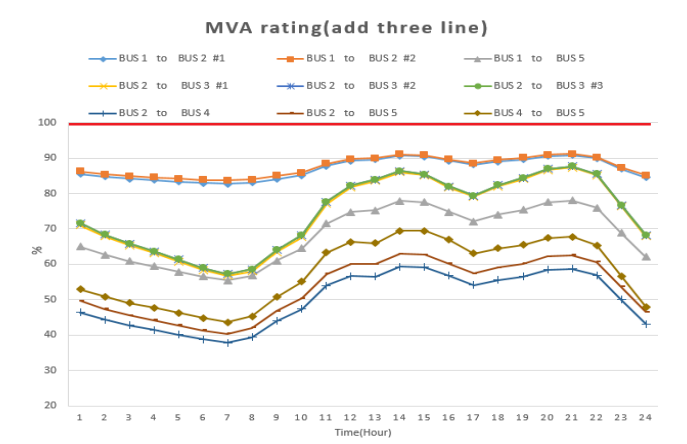

#### 圖 15. 線路壅塞率%(增設線路 1-2#2,2-3#2,2-3#3)

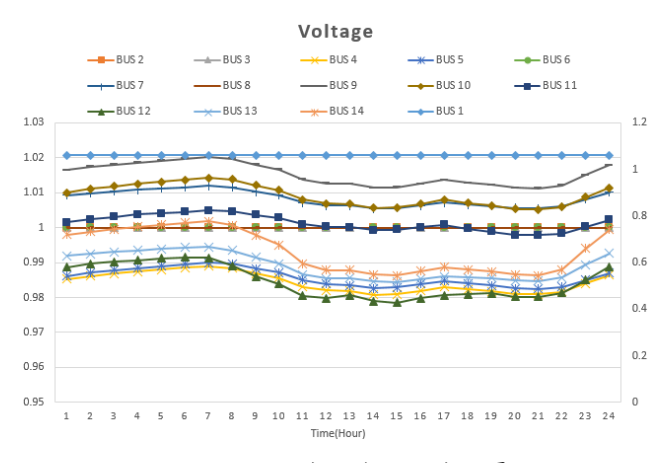

圖 16. 增設線路後之母線電壓

## **V.** 結 論

本文以 Python 作為與 PSS/E 及 OpenDSS兩者間互 動的橋樑,彌補了輸電軟體與配電軟體單獨使用時之缺 點。本文選擇 IEEE 13-Node 配電測試系統及 IEEE 14-Bus 輸電測試系統作為研究對象,並加入全日變動 負載,進行功率潮流求解,分別以電壓、發電量與需求 及損失、線路流量,且進一步探討線路壅塞情形,並且 以新增線路作為改善手段,也可改善系統整體電壓,未 來可在配電網路內加入分散式電源,做進一步研究。

#### 誌謝

本 研 究 承 蒙 科 技 部 計 畫 編 號 MOST106-2221-E-018-019 之經費補助,特此感謝。

## 參考文獻

- [1] 經 濟 部 能 源 局 電 業 法 修 正 專 區 https://www.moeaboe.gov.tw/ECW/populace/content/SubMe nu.aspx?menu\_id=3124。(accessed on 27 December 2017)
- [2] 我國推動電業自由化之最適市場運作模式研究,期末報 告,2015 年 5 月。
- [3] 陳自立,應用 PSS/E 於台灣併接大型離岸風場之相關研 究。碩士論文,國立台北科技大學電機 工程研究所,台 北,2012 年 6 月。
- [4] 黃保源,彰濱離岸風場對台電系統之影響分析,碩士論 文,國立台灣大學電機工程研究所,台 北,2009 年 7 月。
- [5] 陳文進,考量大型風力發電場併網系統衝擊之最優輸電網 擴充規劃,博士論文,國立台灣科技大學電機工程系, 2014。
- [6] 吳元康、李清吟等,風力發電機低電壓穿越特性對台灣離 岸風場併接系統的影響研究。台電工 程月刊,第七百三 十七期,2010,第 61-72 頁。
- [7] 吳元康、李清吟等,大規模風力併入台電系統後對於故障 臨界清除時間的影響,台電工程月刊, 第七百六十四期, 2012,第 73-82 頁。
- [8] F. Milano, "A python-based software tool for power system analysis," in *2013 IEEE Power & Energy Society General Meeting*, 2013, pp. 1-5.
- [9] T. Brown, J. H¨orsch, and D. Schlachtberger, "Python for Power System Analysis (PyPSA) Version 0.9.0," Apr. 2017. [Online]. Available: https://doi.org/10.5281/zenodo.582307.
- [10]"Python for Power System Analysis (PyPSA) GitHub Repository." [Online]. Available: https://github.com/FRESNA/PyPSA.
- [11] "PYPOWER," available at www.pypower.org.
- [12]Richard Lincoln, "PYPOWER," https://github.com/rwl/PYPOWER, 2017.
- [13] "Python for Power System Analysis (PyPSA) Forum." [Online]. Available: https://groups.google.com/forum/#!forum/pypsa.
- [14]Conda Conda documentation / https://conda.io/docs/
- [15]JetBrains Strikes Python Developers with PyCharm 1.0 IDE, [Darryl K. Taft](http://www.eweek.com/Authors/darryl-k.-taft) ,October 14, 201.
- [16]Pssepath.py(https://github.com/danifus/pssepath/blob/master/ pssepath.py)
- [17]R. C. Dugan, Thomas E. McDermott, "An Open Source Platform for Collaborating on Smart Grid Research," *2011 IEEE Power and Energy Society General Meeting*, 24-29 July 2011, pp. 1-7.
- [18]D. Montenegro, M. Hernandez, G. A. Ramos, "Real time OpenDSS framework for distribution systems simulation and analysis," 2012 Sixth IEEE/PES Transmission and Distribution: Latin America Conference and Exposition (T&D-LA), 3-5 Sept. 2012, pp. 1-5.
- [19]DATA SHEETS FOR IEEE 14 BUS SYSTEM.pdf